# **Using the Enhanced Printer Accessory / for** *Kodak* **i800 Series Scanners**

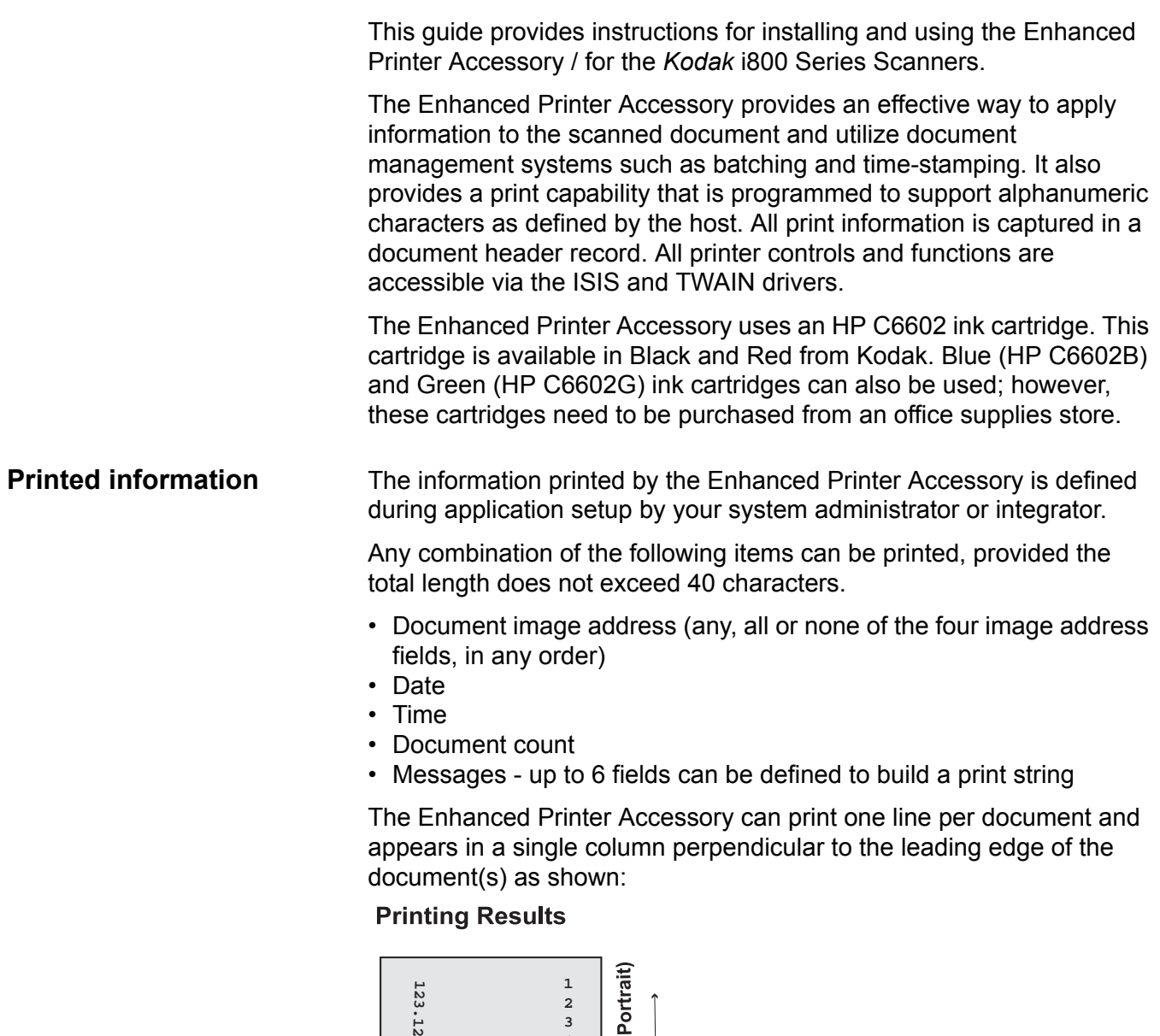

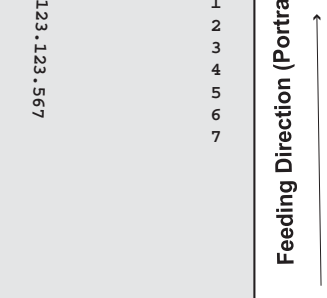

**Font size**: two different character sizes, referred to as Large and Small, are available. The way the characters appear on the document will be dependent on the way your application is set up.

**Character orientation**: information is printed on each document in one of following orientations.

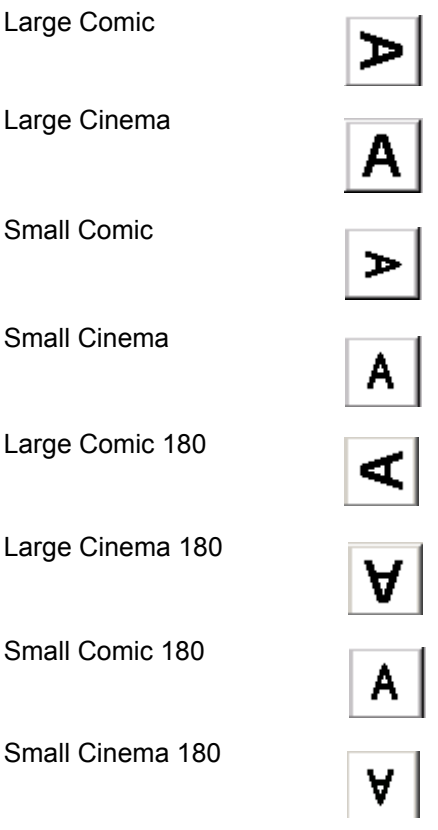

**Changing print positions** The horizontal print position can be changed manually using one of the 11 print positions.

1. Open the swing out door.

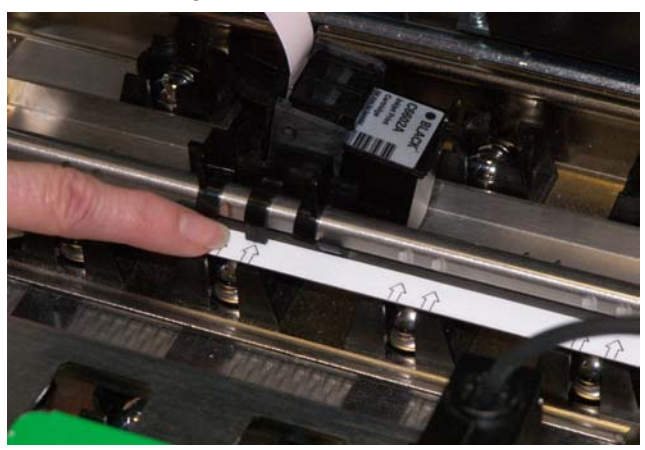

- 2. Slide the ink cartridge to the desired position matching the arrows with the detent position. Be sure the ink cartridge is securely in place.
- 3. Close the swing out door.
- NOTE: Printing automatically stops approximately ½-inch (1.27 cm) from the trailing edge of the document, even if the information has not been completely printed.

## **Replacing the ink cartridge**

- 1. Open the swing out door.
- 2. Holding the ink cartridge as shown, rotate the ink cartridge to the left and remove it from the slot.

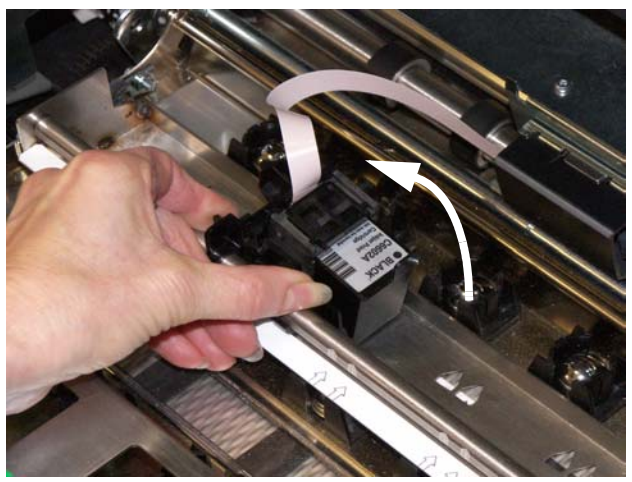

3. Slightly angle a new ink cartridge in position and push it into place.

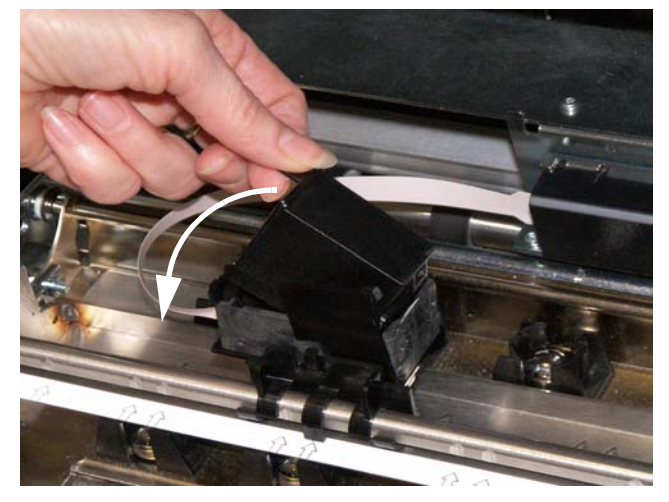

4. Push on the tab on the bottom of the ink cartridge holder to rotate the ink cartridge back into position.

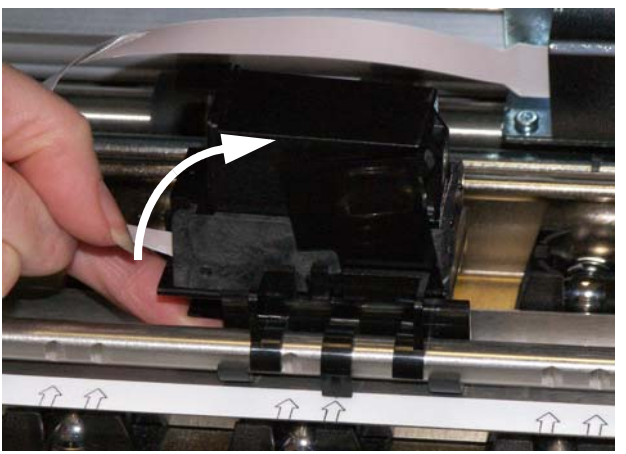

- 5. Slide the ink cartridge to the desired position matching the arrows with the detent position. Be sure the ink cartridge is securely in place.
- 6. Close the swing out door.

### *IMPORTANT:*

- *Dispose of ink cartridges properly. Do not incinerate ink cartridges.*
- *When you are replacing the ink cartridge, if the ink cartridge carrier comes off the rail, it can easily be put back into position by angling the tabs on the bottom of the carrier at a 45 degree angle and snapping it back into place.*
- *If the flat ribbon cable should become disconnected, snap it back into position.*

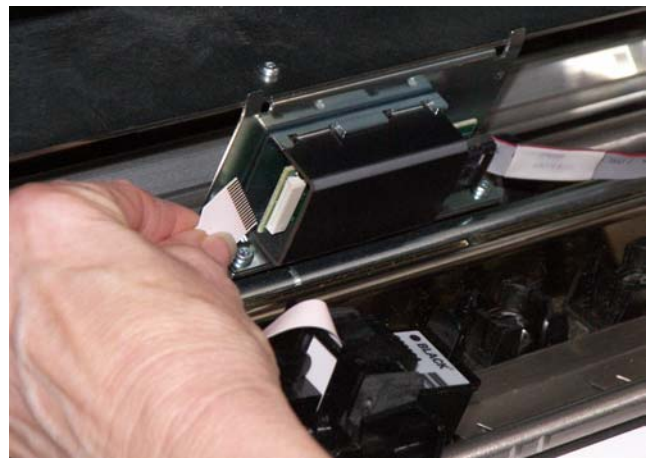

### **Replacing the ink blotter strips**

Ink blotter strips collect ink overflow. They should be replaced when there is a build-up of ink. Replacement blotter strips may be purchased through your supplier.

- 1. Open the swing out door.
- 2. Lift the horizontal transport plate.

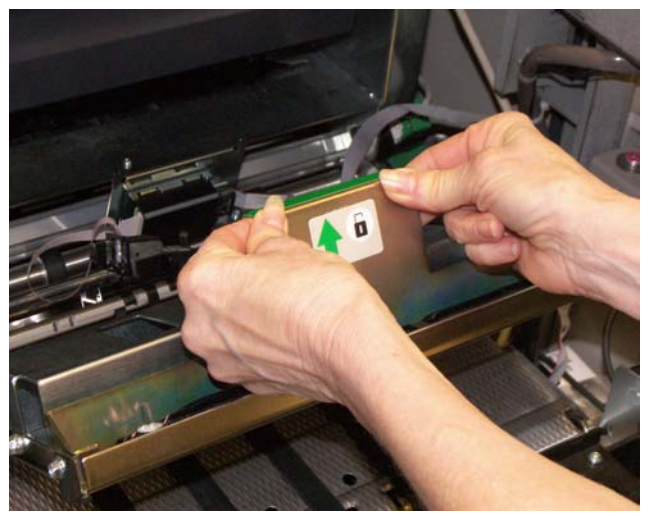

3. Remove the horizontal belt module.

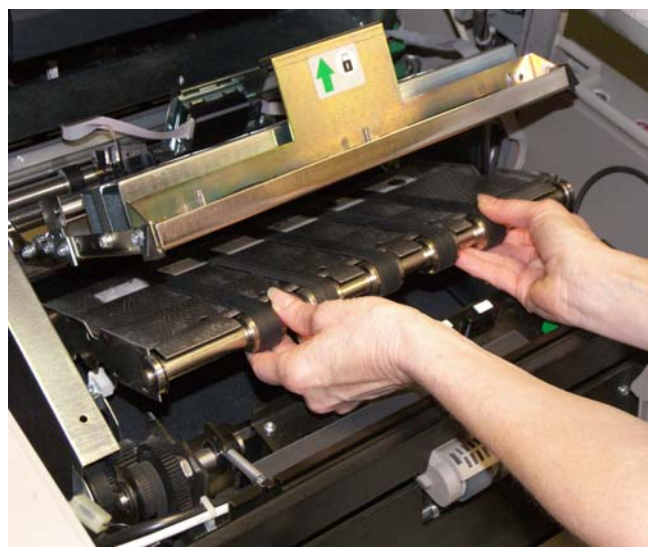

- 4. Locate the blotter strips. You can replace one, some or all of the strips as necessary.
- 5. Grasp a blotter strip and carefully pull it off the transport. Discard the soiled strips.

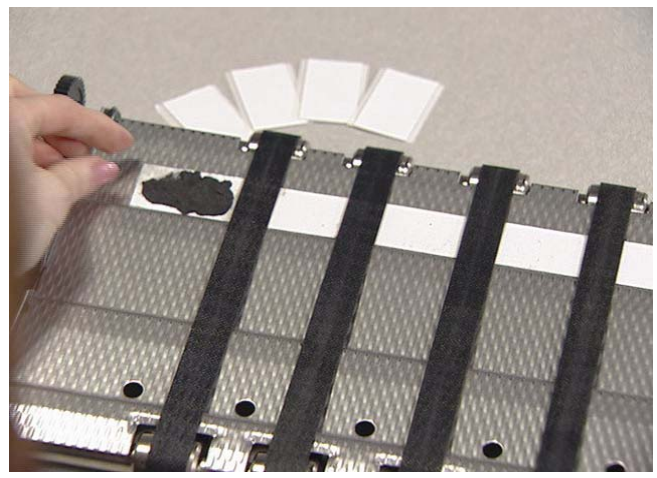

6. Install the new blotter strip. Make sure that you align it in the transport channel before pressing the adhesive side into the channel.

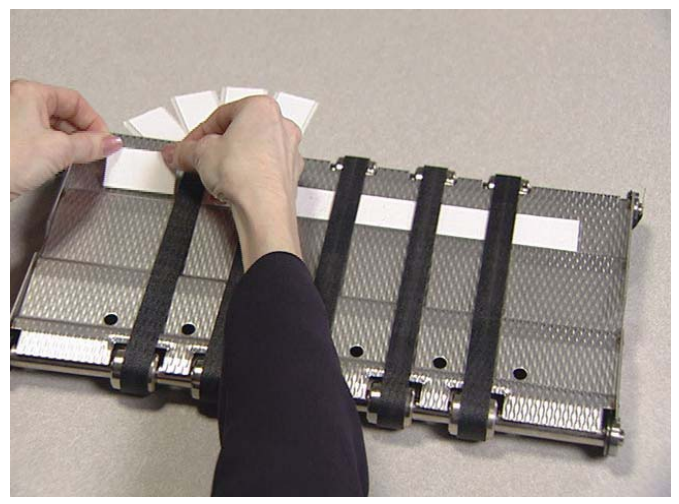

- 7. Re-insert the horizontal belt module.
- 8. Lower the horizontal transport plate.
- 9. Close the swing out door.

# **Supplies** The following supplies are available:

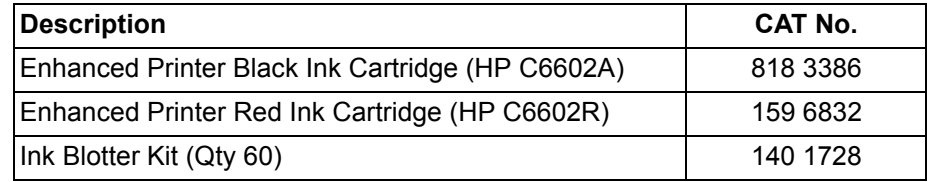

EASTMAN KODAK COMPANY Document Imaging Rochester, New York 14650 Kodak is a trademark of Eastman Kodak Company

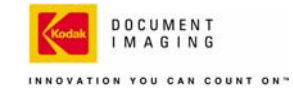

CAT No. 140 9507 A-61575/Part #9E4520 6/2006 ©Eastman Kodak Company, 2006